# GT-C6112 Manuale dell'utente

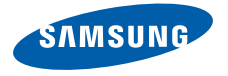

# Come utilizzare il manuale

Il Manuale dell'utente è stato espressamente realizzato per illustrarvi le funzioni e le caratteristiche del vostro telefono cellulare. Per iniziare rapidamente, fate riferimento a ["Introduzione al telefono cellulare"](#page-17-0), ["Assemblaggio e preparazione del telefono cellulare"](#page-22-0) e "[Funzioni di base"](#page-27-0).

# Icone informative

Prima di iniziare, è opportuno conoscere le icone utilizzate nel manuale:

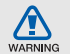

Pericolo: indica situazioni che potrebbero causare lesioni a voi stessi o ad altri

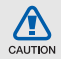

Attenzione: indica situazioni che potrebbero danneggiare il telefono o altre apparecchiature

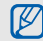

Nota: indica note, suggerimenti per l'uso o informazioni supplementari

Fare riferimento a: indica pagine con informazioni correlate; ad esempio: ▶ p.12 (indica "vedere pagina 12")

→ Seguito da: indica l'ordine delle opzioni o dei menu che dovete selezionare per eseguire un'operazione. Ad esempio: nel Menu principale, selezionate **Messaggi** → **Crea messaggio** (rappresenta **Messaggi**, seguito da **Crea messaggio**)

- [ ] Parentesi quadre: indicano i tasti del telefono, ad esempio: [ ] (rappresenta il tasto di accensione o spegnimento/ uscita dai menu)
- < > Parentesi angolari: indicano i tasti di programmazione che controllano funzioni diverse in ciascuna schermata; ad esempio: <**OK**> (rappresenta il tasto di programmazione **OK**)

# Informazioni sul copyright

I diritti su tutte le tecnologie e i prodotti che compongono questo telefono appartengono ai rispettivi proprietari:

- Bluetooth® è un marchio registrato di Bluetooth SIG, Inc. in tutto il mondo. Bluetooth QD ID: B015813.
- ï Java™ è un marchio di Sun Microsystems, Inc.
- Windows Media Player<sup>®</sup> è un marchio registrato di Microsoft Corporation.

# **CE0168**

# Sommario

#### [Informazioni per la salute e la sicurezza](#page-6-0) ... 1

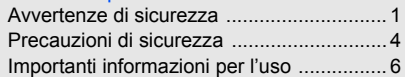

#### [Introduzione al telefono cellulare](#page-17-1) ............ 12

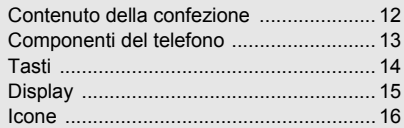

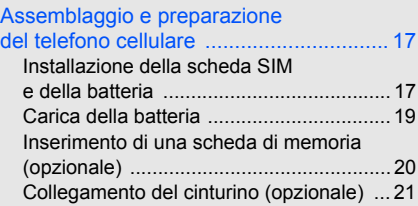

### [Funzioni di base .](#page-27-1)..................................... 22

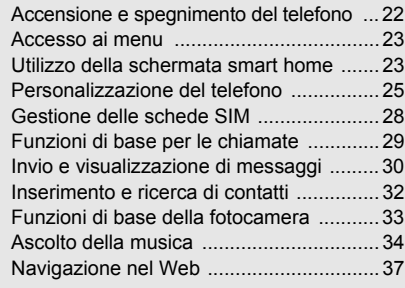

### [Funzioni avanzate](#page-44-0) ................................... 39

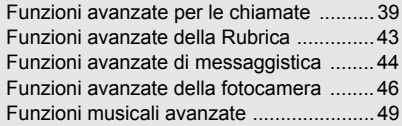

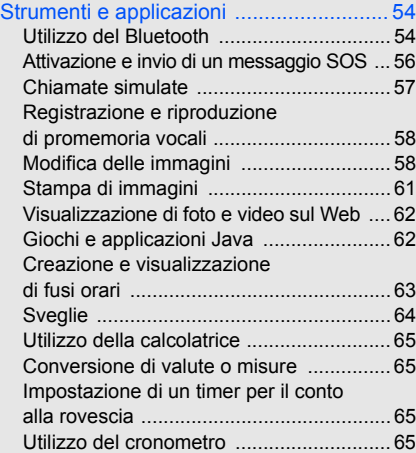

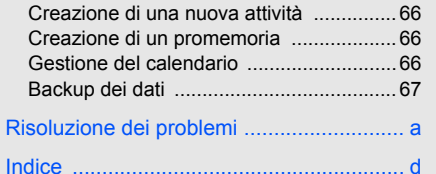

# <span id="page-6-0"></span>Informazioni per la salute e la sicurezza

 Attenetevi alle precauzioni seguenti per evitare situazioni pericolose o illegali e garantire le massime prestazioni del vostro telefono.

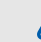

# <span id="page-6-1"></span>Avvertenze di sicurezza

### Tenete il telefono fuori dalla portata di bambini e animali

Tenete il telefono e tutti gli accessori fuori dalla portata di bambini e animali. Le parti di piccole dimensioni possono causare soffocamento o lesioni gravi se inghiottite.

# Proteggete il vostro udito

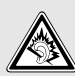

L'ascolto prolungato ad alto volume può danneggiare l'udito. Utilizzate il livello di volume minimo necessario prima di collegare gli auricolari al dispositivo per sentire la conversazione o la musica.

#### Installate telefoni cellulari e apparecchiature con attenzione

Assicuratevi che i telefoni cellulari e le apparecchiature correlate installati sul vostro veicolo siano montati in modo sicuro. Non collocate telefono e accessori vicino o nell'area di espansione dell'airbag. Un apparecchio senza fili installato non correttamente può provocare gravi lesioni quando l'airbag si gonfia rapidamente.

#### Gestite e smaltite batterie e caricabatteria con attenzione

- ï Utilizzate solo batterie e caricabatteria certificati da Samsung e appositamente progettati per il vostro telefono. Batterie e caricabatteria non compatibili possono causare lesioni gravi o danni al telefono.
- Non smaltite mai le batterie gettandole nel fuoco. Seguite tutte le normative locali per lo smaltimento delle batterie usate o dei telefoni.
- ï Non collocate mai batterie o telefoni sopra o dentro una fonte di calore, quali forni a microonde, stufe o caloriferi. Le batterie surriscaldate presentano il rischio di esplosione.
- Non schiacciate o perforate mai la batteria. Evitate di esporre la batteria a pressione esterna elevata, che potrebbe causare un corto circuito interno e surriscaldamento.

# Evitate interferenze con i pacemaker

Per evitare potenziali interferenze, mantenete almeno 15 cm di distanza tra telefoni cellulari e pacemaker, come raccomandato dai produttori e dal gruppo di ricerca indipendente Wireless Technology Research. Se avete motivo di sospettare che il vostro telefono cellulare interferisca con un pacemaker o altro dispositivo medicale, spegnete immediatamente il telefono e contattate il produttore del pacemaker o del dispositivo medicale per consigli.

#### Spegnete il telefono in ambienti potenzialmente esplosivi

Non utilizzate il telefono presso le stazioni di rifornimento o in presenza di combustibili o prodotti chimici. Spegnete il telefono ogni volta che viene richiesto con cartelli di avvertimento o d'istruzioni. Il telefono potrebbe causare esplosioni o incendi all'interno e in vicinanza di depositi di carburanti o prodotti chimici, in aree di trasferimento o dove siano in corso operazioni di brillamento. Non lasciate o trasportate liquidi infiammabili, gas o materiali esplosivi nello stesso comparto in cui si trova il telefono o relative parti o accessori.

#### Riducete il rischio di lesioni causate da movimenti ripetuti

Quando utilizzate il telefono, tenetelo in modo rilassato, premete i tasti leggermente, impiegate funzioni speciali che riducono il numero di tasti da premere, quali modelli e modalità di scrittura T9, e fate pause frequenti.

#### Non usate il telefono se lo schermo è lesionato o rotto

Il vetro o acrilico rotto possono determinare lesioni alle mani e al viso. Portate il telefono presso un centro assistenza Samsung per la sostituzione dello schermo. Un utilizzo disattento del dispositivo invaliderà la garanzia del produttore.

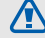

# <span id="page-9-0"></span>Precauzioni di sicurezza

CAUTION

# Guidate sempre in modo sicuro

Evitate di utilizzare il telefono mentre guidate e rispettate le normative che regolano l'uso dei telefoni cellulari durante la guida. Quando possibile, utilizzate accessori vivavoce per aumentare la sicurezza.

### Seguite tutte le avvertenze e le normative in tema di sicurezza

Attenetevi a tutte le normative che limitano l'uso dei telefoni cellulari in determinate aree.

### Utilizzate solo accessori certificati Samsung

L'uso di accessori non compatibili potrebbe danneggiare il telefono o causare lesioni.

### Spegnete il telefono in prossimità di apparecchiature mediche

Il telefono può interferire con apparecchiature mediche in centri ospedalieri o ambulatoriali. Seguite tutte le normative, gli avvisi e le indicazioni del personale medico.

### Spegnete il telefono o disattivate le funzioni wireless all'interno di aerei

Il telefono potrebbe causare interferenze con le apparecchiature dell'aereo. Seguite le normative della compagnia aerea e, quando richiesto dal personale di bordo, spegnete il telefono o passate in una modalità in cui le funzioni wireless siano disattivate.

#### Proteggete batterie e caricabatteria da danni

- Evitate di esporre le batterie a temperature molto basse o molto elevate (sotto 0 °C/32 °F o sopra 45 °C/113 °F). Le temperature estreme possono ridurre la capacità di carica e la durata delle batterie.
- Evitate il contatto delle batterie con oggetti metallici che potrebbero creare un collegamento tra il polo positivo e negativo delle batterie e causare danni temporanei o permanenti alla batteria.
- Non utilizzate mai caricabatteria o batterie danneggiati.

 $\sqrt{2}$ 

#### Maneggiate il telefono con attenzione e in modo corretto

- Non disassemblate il telefono per il rischio di scariche elettriche.
- Fate attenzione a non bagnare il telefono, poiché i liquidi possono causare seri danni e cambiare il colore dell'etichetta posta nel telefono che segnala danni causati dall'acqua. Non maneggiate il telefono con le mani umide. Danni al telefono causati dall'acqua possono invalidare la garanzia del produttore.
- Evitate di utilizzare o riporre il telefono in ambienti polverosi o sporchi per prevenire danni alle parti in movimento.
- Il vostro telefono è un dispositivo elettronico complesso, proteggetelo da urti e non maneggiatelo in modo brusco per evitare gravi danni.
- Non verniciate il telefono. La vernice potrebbe bloccare parti mobili e impedirne il corretto funzionamento.
- ï Se il telefono è dotato di flash o luce, non utilizzatelo vicino agli occhi di persone o animali.
- Non esponete il telefono a campi magnetici che potrebbero danneggiarlo. Non utilizzate custodie o accessori con chiusure magnetiche e non lasciate che il telefono entri in campi magnetici per periodi di tempo prolungati.

#### Evitate interferenze con altri dispositivi elettronici

Il telefono emette segnali in radiofrequenza (RF) che potrebbero interferire con apparecchiature elettroniche non schermate o schermate in modo non corretto, quali pacemaker, protesi uditive, dispositivi medici e altri dispositivi elettronici in casa o su veicoli. Per risolvere eventuali problemi di interferenza, consultate i produttori dei dispositivi elettronici.

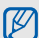

# <span id="page-11-0"></span>Importanti informazioni per l'uso

Utilizzate il telefono in posizione normale Evitate di interferire con l'antenna interna del telefono.

#### Affidate la riparazione del telefono solo a personale qualificato

Interventi di assistenza eseguiti da personale non qualificato potrebbero causare danni al telefono e invalideranno la garanzia.

#### Ottimizzate la durata di batteria e caricabatteria

- Evitate di tenere sotto carica le batterie per più di una settimana, la sovraccarica potrebbe ridurre la durata della batteria.
- Le batterie non utilizzate si scaricano nel tempo e devono essere ricaricate prima dell'uso.
- Quando il caricabatteria non è in uso, scollegatelo dalla fonte di alimentazione.
- Utilizzate le batterie solo per il loro scopo previsto.

#### Maneggiate le schede SIM e le schede di memoria con cautela

- Non rimuovete una scheda durante l'accesso o il trasferimento di dati in quanto ciò potrebbe causare perdite di dati e/o danni alla scheda o al telefono.
- ï Proteggete le schede da urti violenti, elettricità statica e rumore elettrico di altri dispositivi.
- Cancellazioni e scritture frequenti riducono la durata delle schede di memoria.
- Non toccate i contatti dorati o i terminali con le dita o con oggetti metallici. Rimuovete l'eventuale sporcizia dalla scheda con un panno morbido.

#### Assicuratevi l'accesso a servizi di emergenza

In alcune aree e circostanze, potrebbe non essere possibile effettuare chiamate di emergenza dal vostro telefono. Prima di intraprendere un viaggio in aree remote o non sviluppate, pianificate un metodo alternativo per contattare il personale dei servizi di emergenza.

#### Informazioni sulla certificazione SAR (Specific Absorption Rate)

Il telefono è conforme agli standard dell'Unione Europea (UE) che limitano l'esposizione umana a energia in radiofrequenza (RF) emessa da apparecchiature radio e per telecomunicazioni. Questi standard vietano la vendita di telefoni cellulari che superano un livello di esposizione massimo (noto come tasso di assorbimento specifico o SAR) di 2,0 W/kg.

Durante i test, il valore SAR massimo registrato per questo modello è stato 0,447 W/kg. Nelle normali condizioni di utilizzo, il SAR reale è probabilmente molto inferiore, poiché il telefono è stato progettato per emettere solo l'energia RF necessaria per trasmettere un segnale alla stazione base più vicina. Limitando le emissioni di energia in modo automatico quando possibile, il telefono riduce la vostra esposizione complessiva all'energia RF.

La dichiarazione di conformità nell'ultima di copertina dimostra la conformità del telefono alla direttiva europea R&TTE (Radio & Terminal Telecommunications Equipment). Per maggiori informazioni sul SAR e sugli standard europei correlati, visitate il sito Web dei telefoni cellulari Samsung.

#### Corretto smaltimento del prodotto (Rifiuti elettrici ed elettronici)

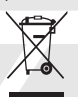

(Applicabile nell'Unione Europea e in altri paesi europei con sistema di raccolta differenziata) Il marchio riportato sul prodotto, sugli accessori o sulla documentazione indica che il prodotto e i relativi accessori elettronici (quali caricabatterie, cuffia e cavo USB)

non devono essere smaltiti con altri rifiuti domestici al termine del ciclo di vita. Per evitare eventuali danni all'ambiente o alla salute causati dall'inopportuno smaltimento dei rifiuti, si invita l'utente a separare il prodotto e i suddetti accessori da altri tipi di rifiuti e di riciclarli in maniera responsabile per favorire il riutilizzo sostenibile delle risorse materiali.

Gli utenti domestici sono invitati a contattare il rivenditore presso il quale è stato acquistato il prodotto o l'ufficio locale preposto per tutte le informazioni relative alla raccolta differenziata e al riciclaggio per questo tipo di materiali.

Gli utenti aziendali sono invitati a contattare il proprio fornitore e verificare i termini e le condizioni del contratto di acquisto. Questo prodotto e i relativi accessori elettronici non devono essere smaltiti unitamente ad altri rifiuti commerciali.

#### Corretto smaltimento delle batterie del prodotto

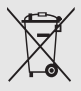

(Applicabile nei paesi dell'Unione Europea e in altri paesi europei con sistemi di conferimento differenziato delle batterie)

Il marchio riportato sulla batteria o sulla sua documentazione o confezione indica che

le batterie di questo prodotto non devono essere smaltite con altri rifiuti domestici al termine del ciclo di vita. Dove raffigurati, i simboli chimici Hg, Cd o Pb indicano che la batteria contiene mercurio, cadmio o piombo in quantità superiori ai livelli di riferimento della direttiva UE 2006/66. Se le batterie non vengono smaltite correttamente, queste sostanze possono causare danni alla salute umana o all'ambiente.

Per proteggere le risorse naturali e favorire il riutilizzo dei materiali, separate le batterie dagli altri tipi di rifiuti e riciclatele utilizzando il sistema di conferimento gratuito previsto nella propria area di residenza.

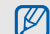

Samsung adotta una politica di continuo sviluppo e si riserva il diritto di effettuare modifiche e miglioramenti a qualsiasi prodotto descritto nel presente documento senza preavviso. In nessuna circostanza Samsung sarà ritenuta responsabile di eventuali perdite di dati o di guadagni o di qualsiasi altro danno.

#### **AVVERTIMENTO IMPORTANTE**

Sui diritti delle persone interessate alla ripresa di immagini e/o alle registrazioni di suoni.

- L'apparecchiatura Samsung che Lei ha acquistato potrebbe contenere dispositivi tecnologici che consentono di registrare fotografie e/o filmati, nonché di scaricare, comunicare e/o diffondere immagini, suoni e voci anche in tempo reale.
- Le immagini, i filmati, i suoni, la voce e i nomi sono dati personali – talvolta sensibili – e possono altresì essere oggetto di copyright o altri diritti di proprietà intellettuale di terzi.
- Conseguentemente, chi utilizza l'apparecchiatura è tenuto:
	- al puntuale rispetto del Codice sulla protezione dei dati personali;
	- agli obblighi previsti in materia di sicurezza dei dati;
	- al rispetto del diritto all'immagine e al ritratto, nonché alla normativa in tema di diritto d'autore e della proprietà intellettuale e industriale.
- ï Samsung non è responsabile dell'uso illegittimo delle proprie apparecchiature da parte dei propri clienti.

# Esonero responsabilità

Alcuni contenuti e servizi accessibili tramite questo dispositivo appartengono a terze parti e sono protetti da copyright, brevetto e/o altre leggi sulla proprietà intellettuale. Tali contenuti e servizi vengono forniti per esclusivo uso personale non commerciale. Non siete autorizzati a utilizzare alcun contenuto o servizio in modalità non autorizzate dal proprietario dei contenuti o dal gestore telefonico. Senza limitare le precedenti clausole, in mancanza di espressa autorizzazione da parte del proprietario dei contenuti o del gestore telefonico non siete autorizzati a modificare, copiare, ripubblicare, caricare, pubblicare, trasmettere, tradurre, vendere, creare lavori derivati, sfruttare o distribuire in alcun modo e con qualunque mezzo qualsiasi dei contenuti o servizi cui si accede tramite il dispositivo.

"CONTENUTI E SERVIZI DI TERZE PARTI VENGONO FORNITI "COME SONO". SAMSUNG NON GARANTISCE CONTENUTI E SERVIZI COSÌ FORNITI, SIA IN FORMA ESPLICITA CHE IMPLICITA, PER QUALSIASI SCOPO. SAMSUNG RIFIUTA ESPRESSAMENTE QUALSIASI GARANZIA IMPLICITA, INCLUSE, A TITOLO ESEMPLIFICATIVO MA NON ESAUSTIVO, LE GARANZIE DI COMMERCIABILITÀ O IDONEITÀ

PER UN PARTICOLARE SCOPO. SAMSUNG NON GARANTISCE ACCURATEZZA, VALIDITÀ, TEMPESTIVITÀ, LEGALITÀ O COMPLETEZZA DI QUALSIASI CONTENUTO O SERVIZIO RESO DISPONIBILE TRAMITE IL DISPOSITIVO E IN NESSUNA CIRCOSTANZA, INCLUSA LA NEGLIGENZA, SAMSUNG SARÀ RESPONSABILE, SIA PER CONTRATTO SIA PER ILLECITO, PER QUALSIASI DANNO DIRETTO, INDIRETTO, INCIDENTALE, SPECIALE O CONSEQUENZIALE, SPESE LEGALI, SPESE O QUALSIASI ALTRO DANNO DERIVANTE O CORRELATO ALLE INFORMAZIONI CONTENUTE NEI CONTENUTI O COME RISULTATO DELL'USO DI QUALSIASI CONTENUTO O SERVIZIO DA PARTE DELL'UTENTE O DI TERZE PARTI, ANCHE SE AVVISATA DELLA POSSIBILITÀ DI TALI DANNI."

I servizi di terze parti possono essere interrotti o sospesi in qualsiasi momento e Samsung non offre alcuna dichiarazione o garanzia che qualsiasi contenuto o servizio rimarrà disponibile per qualsiasi periodo di tempo. I contenuti e i servizi vengono trasmessi da terze parti per mezzo di reti o di apparecchiature di trasmissione su cui Samsung non ha alcun controllo. Senza limitare la generalità della presente dichiarazione di limitazione di responsabilità, Samsung rifiuta espressamente qualsiasi responsabilità per qualsiasi interruzione o sospensione di qualsiasi contenuto o servizio reso disponibile tramite questo dispositivo.

Samsung non è responsabile né soggetta ad alcun obbligo per l'assistenza ai clienti in merito a contenuti e servizi. Qualsiasi domanda o richiesta di assistenza relativa a contenuti o servizi deve essere rivolta direttamente ai rispettivi fornitori di contenuti e servizi.

# <span id="page-17-1"></span><span id="page-17-0"></span>Introduzione al telefono cellulare

 In questa sezione vengono descritti i componenti del telefono, i tasti, il display e le icone.

# <span id="page-17-2"></span>Contenuto della confezione

Controllate che la confezione contenga:

- Telefono cellulare
- **Batteria**
- Caricabatteria
- Manuale dell'utente

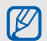

- ï Gli accessori forniti con il telefono possono variare a seconda del gestore telefonico o del Paese in cui i prodotti vengono distribuiti. Potete acquistare altri accessori presso il vostro rivenditore Samsung di zona.
- ï Gli accessori forniti funzionano in maniera ottimale con questo telefono.

# <span id="page-18-0"></span>Componenti del telefono

La parte anteriore del telefono include i tasti e gli elementi seguenti:

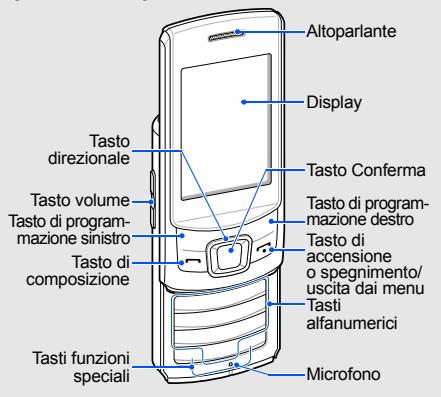

La parte posteriore del telefono include i tasti e gli elementi seguenti:

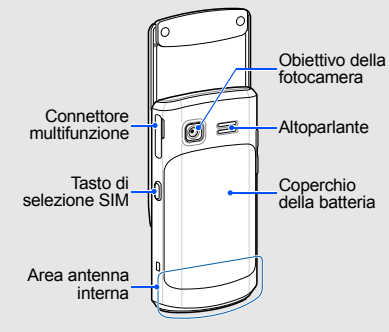

M

Potete bloccare i tasti in modo da prevenire qualsiasi utilizzo indesiderato del telefono. Per sbloccare questi tasti, premete <**Sblocca**> → il tasto Conferma.

# <span id="page-19-0"></span>Tasti

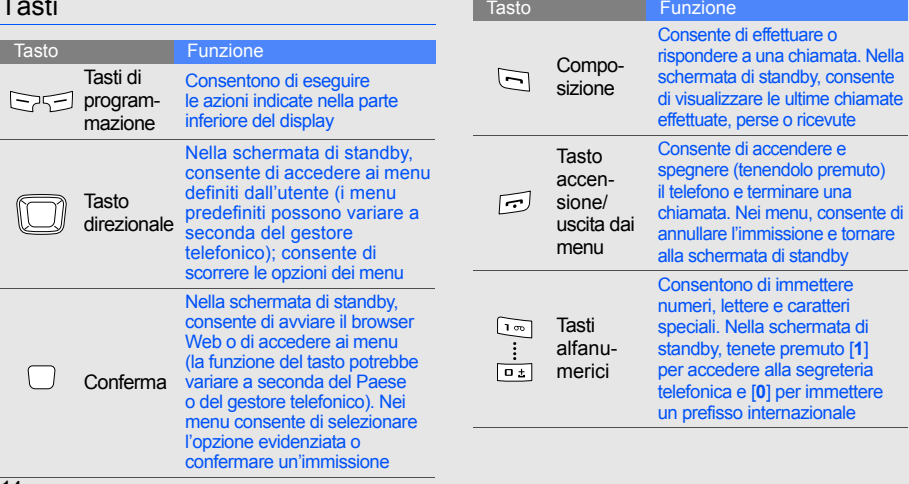

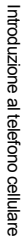

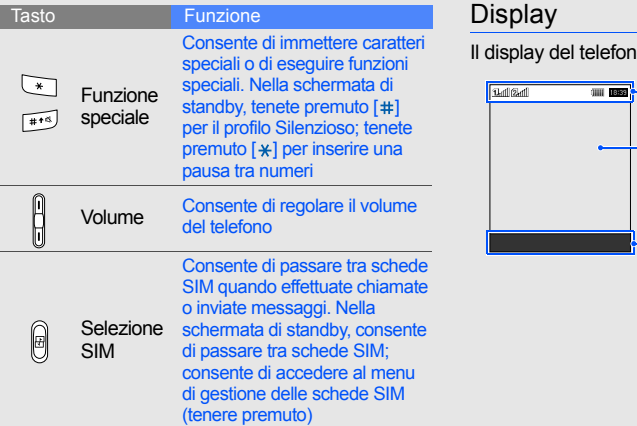

<span id="page-20-0"></span>no è diviso nelle seguenti aree:

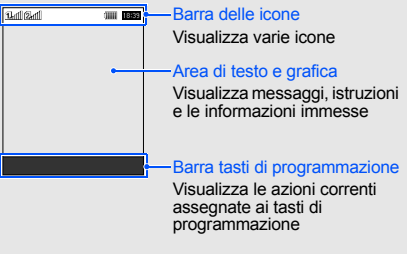

# <span id="page-21-0"></span>Icone

Informazioni sulle icone visualizzate sul display.

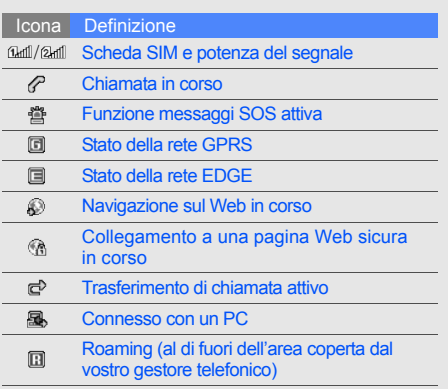

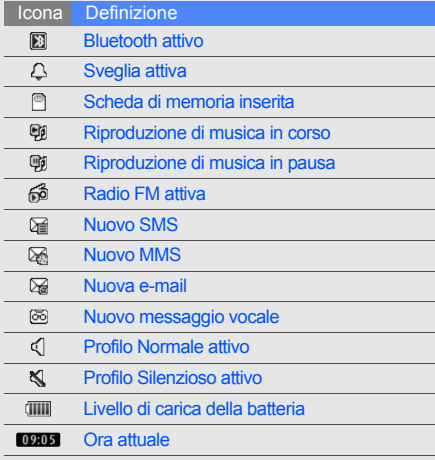

# <span id="page-22-1"></span><span id="page-22-0"></span>Assemblaggio e preparazione del telefono cellulare

 Introduzione all'assemblaggio e alla configurazione del telefono cellulare.

# <span id="page-22-2"></span>Installazione della scheda SIM e della batteria

Quando sottoscrivete un abbonamento a un servizio di telefonia cellulare, riceverete una scheda SIM (Subscriber Identity Module) con i dati dell'abbonamento, quali il PIN, e i servizi opzionali.

Per installare la scheda SIM e la batteria:

1. Rimuovete il coperchio della batteria.

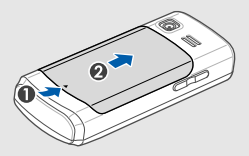

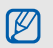

Se il telefono è acceso, tenete premuto  $\lceil \cdot \cdot \cdot \rceil$  per spegnerlo.

2. Inserite la scheda SIM. Il telefono è dotato di 2 slot per schede SIM per consentire di utilizzare 2 schede SIM e di passare dall'una all'altra.  $\triangleright$  [p. 28](#page-33-1)

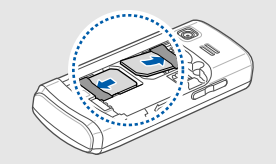

- M
- ï Inserite la scheda SIM con i contatti dorati rivolti verso il basso.
- Se non inserite la scheda SIM, potete utilizzare il telefono per i servizi che non richiedono l'accesso alla rete e alcuni menu.

3. Inserite la batteria.

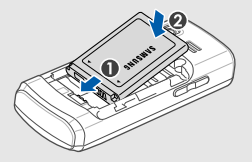

4. Ricollocate il coperchio della batteria.

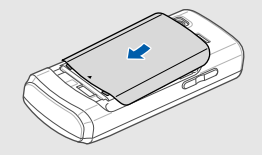

# <span id="page-24-0"></span>Carica della batteria

Prima di utilizzare il telefono per la prima volta dovete caricare la batteria.

- 1. Aprite il coperchio del connettore multifunzione sul lato del telefono.
- 2. Inserite nel connettore multifunzione l'estremità piccola del caricabatteria.

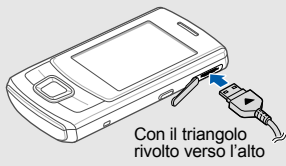

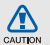

Se il caricabatteria viene collegato in modo errato, potrebbe causare gravi danni al telefono. Tutti i danni causati da uso errato non sono coperti dalla garanzia.

- 3. Inserite l'altra estremità del caricabatteria in una presa di corrente standard AC 220V.
- 4. Quando la batteria è completamente carica, (l'icona non si muove più), scollegate il caricabatteria dalla presa di corrente standard AC 220V.
- 5. Scollegate il caricabatteria dal telefono.
- 6. Chiudete il coperchio del connettore multifunzione.

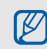

#### **Nota sull'indicatore di batteria scarica**

Quando la batteria è quasi scarica, il telefono emetterà un tono di notifica e verrà visualizzato un messaggio di batteria scarica. L'icona della batteria, inoltre, sarà vuota e lampeggiante. Quando il livello della batteria diviene troppo basso, il telefono si spegne automaticamente. Ricaricate la batteria per continuare a utilizzare il telefono.

# <span id="page-25-0"></span>Inserimento di una scheda di memoria (opzionale)

Per memorizzare più file multimediali è necessario inserire una scheda di memoria. Il vostro telefono accetta schede di memoria microSD™ o microSDHC™ fino a 8 GB (a seconda del produttore e del tipo della scheda di memoria).

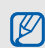

20

La formattazione della scheda di memoria su un PC potrebbe causare incompatibilità con il telefono. Formattate la scheda di memoria solo sul telefono.

- 1. Rimuovete il coperchio della batteria.
- 2. Sbloccate il coperchio della scheda di memoria.

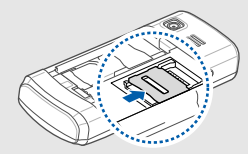

3. Sollevate il coperchio della scheda di memoria e inserite una scheda di memoria con l'etichetta rivolta verso l'alto.

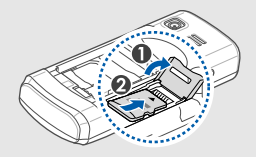

4. Chiudete il coperchio della scheda di memoria.

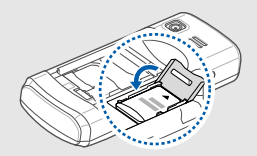

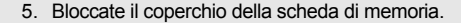

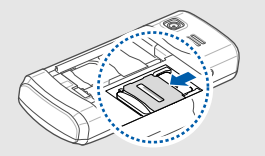

6. Ricollocate il coperchio della batteria.

Per rimuovere la scheda di memoria, sbloccate e sollevate il coperchio della scheda di memoria e rimuovetela.

### <span id="page-26-0"></span>Collegamento del cinturino (opzionale)

- 1. Rimuovete il coperchio della batteria.
- 2. Inserite un cinturino attraverso lo slot e agganciatelo alla piccola sporgenza.

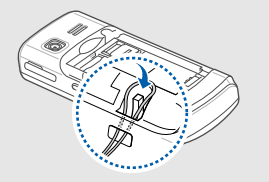

3. Ricollocate il coperchio della batteria.

# <span id="page-27-0"></span>Funzioni di base

<span id="page-27-1"></span> Imparate come eseguire le operazioni di base e utilizzare le funzioni principali del telefono.

# <span id="page-27-2"></span>Accensione e spegnimento del telefono

Per accendere il telefono:

- 1. Tenete premuto  $\left[\begin{array}{c} 1 \end{array}\right]$ .
- 2. Se necessario, immettete il PIN e premete <**OK**>.
- 3. Premete <**OK**>.
- 4. Premete <**Succ.**> per assegnare un nome e un'icona alla scheda SIM.
- 5. Assegnate un nome alla scheda SIM 1 e premete <**Succ.**>.
- 6. Assegnate un'icona alla scheda SIM 1 e premete <**Succ.**>.
- 7. Ripetete i passi 4-6 per assegnare un nome e un'icona alla scheda SIM 2.
- 8. Premete <**Succ.**> → <**OK**>.

Per spegnere il telefono, ripetete il passo 1 precedente.

#### Profilo Offline

Attivando il profilo Offline potete utilizzare le funzioni non dipendenti dalla rete in aree in cui l'utilizzo di dispositivi wireless è proibito, ad esempio aerei e ospedali.

Per passare al profilo Offline, nel Menu principale selezionate **Impostazioni** → **Profili audio** → **Offline**.

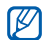

Quando vi trovate in aree in cui è proibito l'utilizzo di dispositivi wireless, seguite tutti gli avvisi e le indicazioni del personale addetto.

# <span id="page-28-0"></span>Accesso ai menu

Per accedere ai menu del telefono:

1. Nella schermata di standby, premete <**Menu**> per accedere al Menu principale.

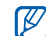

A seconda del paese o del gestore telefonico, potrebbe essere necessario premere il tasto Conferma per accedere ai menu. Quando utilizzate la schermata smart home, non potete utilizzare il tasto Conferma per accedere ai menu.

- 2. Utilizzate il tasto direzionale per spostarvi fra i menu o le opzioni.
- 3. Premete <**Selez.**>, <**OK**> o il tasto Conferma per confermare l'opzione evidenziata.
- 4. Premete <**Indietro**> per passare al livello superiore o  $\lceil \cdot \cdot \cdot \rceil$  per tornare alla schermata di standby.

# <span id="page-28-1"></span>Utilizzo della schermata smart home

La schermata consente di accedere alle applicazioni e ai contatti preferiti e di visualizzare le attività o gli eventi prossimi. Potete personalizzare la schermata smart home in base alle vostre preferenze ed esigenze.

#### Personalizzazione della schermata smart home

- 1. Nel Menu principale, selezionate **Impostazioni** → **Display** → **Smart home**.
- 2. Scorrete su **Elementi intelligenti inattivi**.
- 3. Premete <**Modifica**>.
- 4. Selezionate gli elementi da visualizzare nella schermata home smart.
- 5. Premete <**Opzioni**> → <**Salva**> → <**Imposta**>.

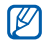

Potete cambiare lo stile della schermata di standby. Nel Menu principale, selezionate **Impostazioni** → **Display** → **Smart home** e scorrete verso sinistra o destra per selezionare lo stile desiderato.

#### Accesso agli elementi della schermata smart home

Premete il tasto direzionale per scorrere gli elementi della schermata smart home e premete il tasto Conferma per selezionare un elemento. Sono disponibili gli elementi seguenti:

- **Barra collegamenti:** consente di accedere alle applicazioni preferite. Potete personalizzare la barra degli strumenti secondo le vostre esigenze. [Personalizzazione della barra degli strumenti](#page-30-1)
- ï **Amici**: consente di accedere ai contatti salvati nell'elenco dei numeri preferiti ( $\triangleright$  [p. 43\)](#page-48-1). Dopo avere selezionato un contatto, potete comporre il numero oppure inviare un messaggio o un'e-mail.
- ï **Ticker PIMs**: consente di accedere alle attività e agli eventi prossimi.
- **· Doppio orologio**: consente di visualizzare lora locale e un altro fuso orario. ► [p. 63](#page-68-1)
- ï **Orologio singolo**: consente di visualizzare l'ora e la data correnti.

#### <span id="page-30-1"></span>Personalizzazione della barra degli strumenti

- 1. Nel Menu principale, selezionate **Impostazioni** → **Display** → **Smart home**.
- 2. Scorrete su **Elementi intelligenti inattivi** (se necessario).
- 3. Premete <**Modifica**>.
- 4. Scorrete sulla Barra collegamenti e premete <**Opzioni**> → **Modifica collegamenti**.
- 5. Selezionate un menu da cambiare o una posizione vuota, quindi selezionate <**Opzioni**> → **Modifica**.
- 6. Selezionate i menu desiderati. Premete <**Opzioni**> → **Apri** per selezionare i sottomenu (se necessario).
- 7. Premete <**Salva**> o premete <**Opzioni**> → **Salva**.

# <span id="page-30-0"></span>Personalizzazione del telefono

Imparate come personalizzare il telefono secondo le vostre preferenze.

# Regolazione del volume del tono dei tasti

Nella schermata di standby, premete il tasto Volume verso l'alto o il basso per regolare il volume del tono dei tasti.

# Passaggio al profilo Silenzioso e viceversa

Nella schermata di standby, tenete premuto [#] per attivare o disattivare il profilo Silenzioso.

#### Impostazione del profilo del telefono

Per cambiare la suoneria del profilo corrente:

- 1. Nel Menu principale, selezionate **Impostazioni** → **Profili audio**.
- 2. Scorrete fino al profilo che volete modificare.

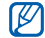

26

Se state utilizzando il profilo Silenzioso, Offline o Riunione, non potete cambiare la suoneria.

- 3. Premete <**Modifica**>.
- 4. Scorrete verso sinistra o destra per selezionare una scheda SIM (se necessario).
- 5. Selezionate **Suoneria chiamata vocale**.
- 6. Selezionate una categoria di suonerie → una suoneria.

Per modificare un altro profilo, selezionatelo dall'elenco.

Per creare un profilo del telefono:

- 1. Nel Menu principale, selezionate **Impostazioni** → **Profili audio**.
- 2. Scorrete fino a un profilo utente e premete <**Modifica**>.
- 3. Personalizzate le impostazioni audio secondo le vostre preferenze.

### Selezione di uno sfondo (schermata di standby)

- 1. Nel Menu principale, selezionate **Impostazioni** → **Display** → **Sfondo**.
- 2. Selezionate una scheda SIM (se necessario).
- 3. Selezionate un'immagine.

# Selezione di un tema per il display

Per selezionare un tema:

- 1. Nel Menu principale, selezionate **Impostazioni** → **Display** → **Tema**.
- 2. Scorrete fino a un tema e premete <**Imposta**>.
- 3. Selezionate una scheda SIM (se necessario). Per creare e applicare un tema:
- 1. Nel Menu principale, selezionate **Impostazioni** → **Display** → **Tema** → **Create**.
- 2. Personalizzate il tema seguendo le istruzioni presentate sul display.
- 3. Al termine, immettete un nome per il tema e premete <**Salva**>.
- 4. Premete <**Sì**> per applicare il tema.

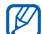

Se selezionate lo stesso colore per l'intero tema, potrebbe essere difficile leggere il display.

#### Impostazione delle scelte rapide di menu

- 1. Nel Menu principale, selezionate **Impostazioni** → **Telefono** → **Scelte rapide**.
- 2. Selezionate il tasto da utilizzare come scelta rapida.
- 3. Selezionate un menu da assegnare al tasto.

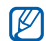

Quando utilizzate la schermata smart home, i tasti di navigazione non funzionano come scelta rapida.

# Blocco del telefono

- 1. Nel Menu principale, selezionate **Impostazioni** → **Sicurezza** → **Telefono** → **Blocco telefono**.
- 2. Immettete una nuova password, di lunghezza compresa tra 4 e 8 caratteri, e premete <**OK**>.
- 3. Immettete nuovamente la password e premete <**OK**>.

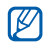

- La prima volta che accedete a un menu che richiede una password, vi verrà richiesto di creare e confermare la password.
- Samsung non è responsabile per la perdita di password o di informazioni private o di altri danni causati da software illegale.

# Utilizzo del Cestino

Con il Cestino, i dati eliminati quali messaggi, contatti e attività, verranno inviati al Cestino invece che eliminati definitivamente. In seguito, potrete ripristinare i dati e svuotare il Cestino per eliminarli definitivamente.

Per accedere al Cestino, nel Menu principale selezionate **Impostazioni** → **Cestino**.

# <span id="page-33-1"></span><span id="page-33-0"></span>Gestione delle schede SIM

Il telefono supporta la modalità doppia SIM che consente di utilizzare contemporaneamente due schede SIM diverse. Imparate come selezionare la scheda SIM predefinita e definire le impostazioni delle schede SIM.

# Selezione della scheda SIM predefinita

- 1. Nella schermata di standby, tenete premuto  $[*F*]<sub>n</sub>$ .
- 2. Selezionate **Rete**.
- 3. Scorrete verso il basso fino a **Rete predefinita** e premete <**Cambia**> → <**Sì**>. Il telefono viene riavviato automaticamente.

# Passaggio automatico tra schede SIM

- 1. Nel Menu principale, selezionate **Impostazioni** → **Gestione schede SIM** → **Commutazione automatica SIM**.
- 2. Premete <**Cambia**>.
- 3. Selezionate una scheda SIM.
- 4. Specificate la pianificazione per l'attivazione della scheda SIM e premete <**Salva**>.

### Modifica del nome e delle icone delle schede SIM

- 1. Nel Menu principale, selezionate **Impostazioni** → **Gestione schede SIM** → **Registra scheda**.
- 2. Selezionate una scheda SIM.
- 3. Selezionate **Nome scheda** e cambiate il nome della scheda SIM, quindi premete il tasto Conferma.
- 4. Selezionate **Icona** e cambiate l'icona della scheda SIM, quindi premete il tasto Conferma.

# <span id="page-34-0"></span>Funzioni di base per le chiamate

Imparate come effettuare o rispondere alle chiamate e come utilizzare le funzioni di base per le chiamate.

#### Esecuzione di una chiamata

- 1. Nella schermata di standby, immettete il prefisso e il numero telefonico.
- 2. Premete [-] per comporre il numero.
- 3. Per terminare la chiamata, premete  $\lceil \cdot \cdot \rceil$ .

### Risposta a una chiamata

- 1. Quando ricevete una chiamata, premete  $[-]$ per rispondere.
- 2. Per terminare la chiamata, premete  $\left[\bullet\right]$ .

# Regolazione del volume di ascolto

Per regolare il volume di ascolto durante una chiamata, premete il tasto Volume verso l'alto o il basso.

### Utilizzo della funzione vivavoce

- 1. Durante una chiamata, premete il tasto Conferma per attivare la funzione vivavoce.
- 2. Per tornare alla modalità normale, premete nuovamente il tasto Conferma.

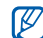

In ambienti rumorosi, potrebbe essere difficile udire le chiamate utilizzando il vivavoce. Per migliori prestazioni, si consiglia l'utilizzo della normale modalità del telefono.

#### Utilizzo dell'auricolare

Collegando l'auricolare in dotazione al connettore multifunzione potete effettuare e rispondere alle chiamate:

- Per ricomporre l'ultimo numero, tenete premuto il pulsante dell'auricolare.
- Per rispondere a una chiamata, premete il pulsante dell'auricolare.
- ï Per terminare una chiamata, tenete premuto il pulsante dell'auricolare.

# <span id="page-35-0"></span>Invio e visualizzazione di messaggi

Imparate a inviare e visualizzare SMS, MMS ed e-mail.

# Invio di un SMS o MMS

1. Nel Menu principale, selezionate **Messaggi** → **Crea messaggio**.

- 2. Immettete il numero del destinatario e scorrete verso il basso.
- 3. Immettete il testo del messaggio. ► [p. 31](#page-36-0) Per l'invio come SMS, procedete al passo 5. Per allegare file multimediali, continuate con il passo 4.
- 4. Premete <**Opzioni**> → **Aggiungi file multimediale** e aggiungete un elemento.
- 5. Premete il tasto Conferma per inviare il messaggio.

#### Invio di un'e-mail

- 1. Nel Menu principale, selezionate **Messaggi** → **Crea e-mail**.
- 2. Immettete l'oggetto e scorrete verso l'alto.
- 3. Immettete un indirizzo e-mail e scorrete verso il basso fino al campo messaggio.
- 4. Immettete il testo dell'e-mail.
- 5. Premete <**Opzioni**> → **Allega elementi** e allegate un file (se necessario).
- 6. Premete il tasto Conferma per inviare il messaggio.

#### Immissione di testo

Quando immettete un testo, potete cambiare la modalità di immissione:

- $\cdot$  Tenete premuto [ $\#$ ] per passare tra le modalità T9 e ABC. A seconda del Paese, potrebbero essere disponibili modalità di immissione specifiche per la lingua.
- Premete [#] per passare da maiuscole a minuscole e viceversa o passare alla modalità Numeri.
- $\cdot$  Premete [ $\ast$ ] per passare alla modalità Simboli.
- $\cdot$  Tenete premuto [ $\angle$ ] per selezionare la modalità di immissione del testo o cambiare la lingua.

Il telefono dispone delle seguenti modalità per l'immissione del testo:

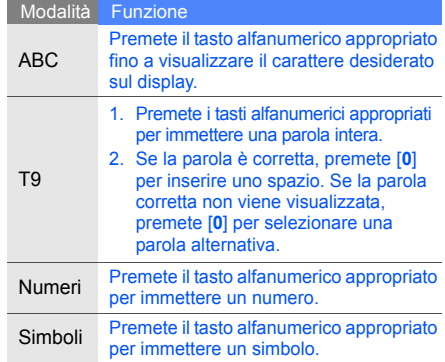

## Visualizzazione di SMS o MMS

- 1. Nel Menu principale, selezionate **Messaggi** → **Ricevuti**.
- 2. Selezionate un SMS o un MMS.

#### Visualizzazione di un'e-mail

- 1. Nel Menu principale, selezionate **Messaggi** → **E-mail ricevute**.
- 2. Selezionare un account e-mail.
- 3. Premete <**Download**>.
- 4. Selezionate un'e-mail o un'intestazione.
- 5. Se avete selezionato un'intestazione, premete <**Opzioni**> → **Recupera** per visualizzare il corpo dell'e-mail.

# Inserimento e ricerca di contatti

Imparate come utilizzare la Rubrica.

#### Aggiunta di un nuovo contatto

- 1. Nella schermata di standby, immettete un numero di telefono e premete <**Opzioni**>.
- 2. Selezionate **Aggiungi a Rubrica** → una posizione di memoria (telefono, SIM 1 o SIM 2) → **Aggiungi contatto**.
- 3. Se necessario, selezionate un tipo di numero.
- 4. Immettete le informazioni sul contatto.
- 5. Premete <**Opzioni**> → **Salva** o premete il tasto Conferma per salvare il contatto in memoria.

#### <span id="page-37-0"></span>Ricerca di un contatto

- 1. Nel Menu principale, selezionate **Rubrica**.
- 2. Immettete le prime lettere del nome da trovare.

3. Selezionate il nome del contatto dai risultati della ricerca.

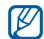

Dopo aver trovato un contatto, potete:

- $\cdot$  chiamarlo premendo  $[$   $\leftarrow$   $]$
- ï modificare le informazioni sul contatto premendo il tasto Conferma

# Funzioni di base della fotocamera

Imparate come acquisire e visualizzare foto e video.

### Scatto di fotografie

- 1. Nel Menu principale selezionate **Fotocamera** per attivare la fotocamera.
- 2. Puntate l'obiettivo verso il soggetto ed eseguite le regolazioni desiderate.
	- Per cambiare la schermata di anteprima. premete il tasto direzionale verso l'alto  $( \equiv )$ .
	- Per regolare la luminosità, premete il tasto direzionale verso sinistra o destra ( $\triangle$  o  $\boxtimes$ ).
- Per modificare il ritardo dell'autoscatto, premete il tasto direzionale verso il  $b$ asso  $(\frac{R}{2})$ .
- Per ingrandire o ridurre la visualizzazione. premete il tasto Volume.
- 3. Per scattare una foto, premete il tasto Conferma.

La foto viene salvata automaticamente.

Dopo aver scattato le fotografie, premete <**Vedi**> per visualizzarle.

#### <span id="page-38-0"></span>Visualizzazione di fotografie

Nel Menu principale, selezionate **Archivio** → **Immagini** → una foto.

### Registrazione di video

- 1. Nel Menu principale selezionate **Fotocamera** per attivare la fotocamera.
- 2. Premete [**1**] per passare alla modalità Videocamera.
- 3. Puntate l'obiettivo verso il soggetto ed eseguite le regolazioni desiderate.
	- Per cambiare la schermata di anteprima. premete il tasto direzionale verso l'alto  $(\equiv)$ .
	- ï Per regolare la luminosità, premete il tasto direzionale verso sinistra o destra ( $\boxtimes$  o  $\boxtimes$ ).
	- Per modificare il ritardo dell'autoscatto, premete il tasto direzionale verso il basso ( $\mathcal{R}$ ).
	- Per ingrandire o ridurre la visualizzazione. premete il tasto Volume.
- 4. Per avviare la registrazione, premete il tasto Conferma.
- 5. Premere <**Ferma**> per interrompere la registrazione.

Il video viene salvato automaticamente.

Dopo aver registrato i video, premete <**Vedi**> per riprodurli.

## Riproduzione di video

Per riprodurre i video, utilizzate uno dei metodi seguenti:

- ï Nel Menu principale, selezionate **Archivio** → **Video** → un video.
- ï Nel Menu principale, selezionate **Applicazioni** → **Lettore video** → un video.

# Ascolto della musica

Imparate come ascoltare la musica tramite il lettore musicale o la radio FM.

## Ascolto della radio FM

- 1. Collegate l'auricolare in dotazione al connettore multifunzione.
- 2. Nel Menu principale, selezionate **Applicazioni** → **Radio FM**.
- 3. Premete il tasto Conferma per attivare la radio.

4. Premete <**Sì**> per avviare la sintonizzazione automatica.

La radio ricerca e salva automaticamente le stazioni disponibili.

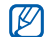

La prima volta che accendete la radio FM, vi verrà richiesto di avviare la sintonizzazione automatica.

5. Per controllare la radio FM, utilizzate i tasti seguenti:

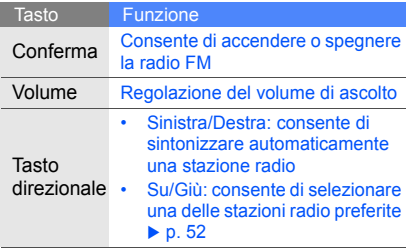

Se desiderate informazioni sulla canzone che state ascoltando, Premete <**Opzioni**> → **Trova musica. ► [p. 52](#page-57-1)** 

#### Ascolto di file musicali

Per prima cosa, trasferite i file sul telefono o sulla scheda di memoria:

- $\cdot$  Download dal wireless web.  $\blacktriangleright$  [p. 37](#page-42-0)
- Download da un PC mediante il programma opzionale Samsung PC Studio. ► [p. 49](#page-54-0)
- $\cdot$  Ricezione tramite Bluetooth.  $\triangleright$  [p. 55](#page-60-0)
- $\cdot$  Copia sulla scheda di memoria.  $\triangleright$  [p. 49](#page-54-1)
- Sincronizzazione con Windows Media Player 11. ► [p. 49](#page-54-1)

Dopo aver trasferito i file sul telefono o sulla scheda di memoria:

- 1. Nel Menu principale, selezionate **Musica** → **Libreria**.
- 2. Selezionate una categoria di musica → un file musicale.

3. Per controllare la riproduzione, utilizzate i tasti seguenti:

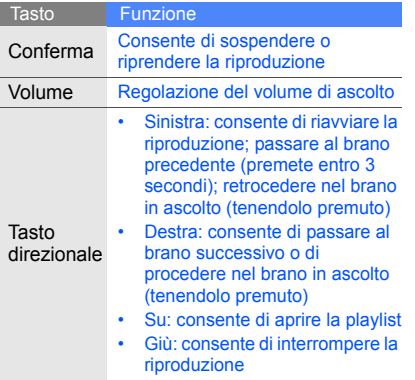

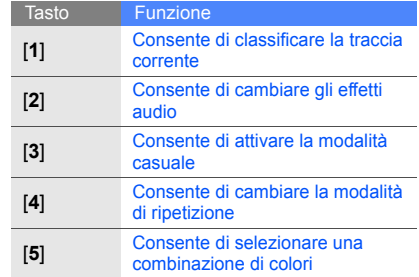

# <span id="page-42-0"></span>Navigazione nel Web

Imparate come accedere alle vostre pagine Web preferite e memorizzarle. Verificate i costi di connessione col vostro gestore telefonico.

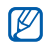

- ï L'accesso al Web e il download di oggetti multimediali può implicare spese aggiuntive. Verificate i costi di connessione col vostro gestore telefonico.
- $\cdot$  Il menu del browser potrebbe essere diverso a seconda del gestore telefonico.
- ï Alcuni servizi potrebbero non essere disponibili a seconda del vostro Paese.

## Navigazione nelle pagine Web

- 1. Nel Menu principale, selezionate **Internet** per accedere alla homepage predefinita.
- 2. Selezionate una scheda SIM (se necessario).
- 3. Per spostarvi nelle pagine Web, utilizzate i tasti seguenti:

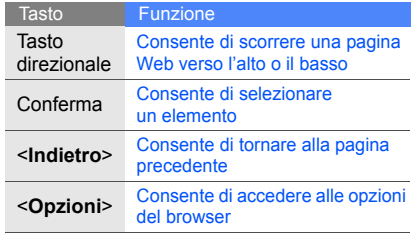

### Salvataggio delle pagine Web preferite

- 1. Nel Menu principale, selezionate **Internet**.
- 2. Premete <**Opzioni**> → **Preferiti**.
- 3. Scorrete verso sinistra o destra per selezionare una scheda SIM (se necessario).
- 4. Premete <**Aggiungi**>.
- 5. Immettete il titolo della pagina e l'indirizzo Web (URL).
- 6. Premete il tasto Conferma.

## Download di contenuti dal Web

- 1. Nel Menu principale, selezionate **Download**.
- 2. Scorrete verso sinistra o destra per selezionare una scheda SIM (se necessario).
- 3. Selezionate un menu a seconda del tipo di contenuto da scaricare.
- 4. Cercate una suoneria, un'immagine, un gioco o un video e scaricatelo nel telefono.

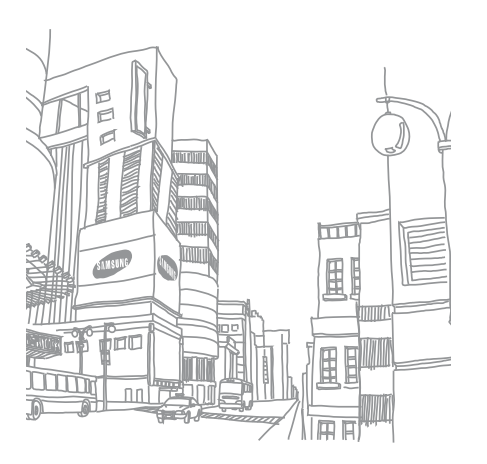

# Funzioni avanzate

 Imparate come eseguire le operazioni avanzate e utilizzare le funzionalità aggiuntive del telefono cellulare.

# Funzioni avanzate per le chiamate

Imparate come utilizzare le funzionalità di chiamata aggiuntive del telefono.

#### Visualizzazione e composizione delle chiamate perse

Potete visualizzare le chiamate perse sul display del telefono. Per comporre il numero di una chiamata persa:

- 1. Premete <**Apri**>.
- 2. Scorrete fino alla chiamata persa desiderata.
- 3. Premete [-] per comporre il numero.

#### Chiamata di un numero composto recentemente

- 1. Nella schermata di standby, premete  $[-]$ per visualizzare l'elenco degli ultimi numeri composti.
- 2. Scorrete fino a evidenziare il numero desiderato e premete  $[-]$  per comporlo.

## Messa in attesa di una chiamata o recupero di una chiamata in attesa

Premete <**Attesa**> per mettere in attesa una chiamata o premete <**Recupera**> per recuperare una chiamata in attesa.

#### Esecuzione di una seconda chiamata

Se la rete supporta questa funzione, durante una chiamata è possibile comporre un altro numero:

- 1. Premete <**Attesa**> per mettere in attesa la prima chiamata.
- 2. Immettete il secondo numero da comporre e premete  $[-1]$ .
- 3. Premete <**Scambia**> per passare da una chiamata all'altra.
- 4. Per terminare la chiamata in attesa, premete <**Opzioni**> → **Fine** → **Chiamata in attesa**.
- 5. Per terminare la chiamata in corso, premete  $[-]$ .

#### Risposta a una seconda chiamata

Se la rete supporta questa funzione, durante una chiamata è possibile rispondere a un'altra chiamata in arrivo:

1. Premete  $[-]$  per rispondere alla seconda chiamata.

La prima chiamata viene posta in attesa automaticamente.

2. Premete <**Scambia**> per passare da una chiamata all'altra.

#### Esecuzione di una conferenza telefonica

- 1. Chiamate il primo interlocutore da aggiungere alla conferenza.
- 2. Mentre siete collegati al primo interlocutore, chiamate il secondo.

Il primo interlocutore viene posto in attesa automaticamente.

- 3. Quando siete collegati al secondo interlocutore, premete <**Opzioni**> → **Conferenza**.
- 4. Ripetete i passi 2 e 3 per aggiungere altri interlocutori (se necessario).
- 5. Per terminare la conferenza telefonica, premete  $[-]$ .

#### Chiamata di un numero internazionale

- 1. Nella schermata di standby, tenete premuto [**0**] per inserire il carattere **+**.
- 2. Immettete il numero completo (prefisso internazionale, prefisso teleselettivo e numero di telefono), quindi premete [-] per comporlo.

#### Chiamata di un contatto dalla Rubrica

Potete comporre un numero direttamente dalla Rubrica utilizzando i contatti memorizzati. ► [p. 32](#page-37-0)

- 1. Nel Menu principale, selezionate **Rubrica**.
- 2. Scorrete fino al numero desiderato e premete  $[-]$  per comporlo.

#### Rifiuto di una chiamata

Per rifiutare una chiamata in arrivo, premete  $\left[\begin{array}{c} \hline \hline \hline \hline \hline \hline \end{array}\right]$ . Il chiamante sentirà il tono di occupato.

Per rifiutare automaticamente le chiamate da un determinato numero, potete utilizzare la funzione di rifiuto automatico. Per attivare la funzione di rifiuto automatico e impostare l'elenco dei chiamanti indesiderati:

1. Nel Menu principale, selezionate **Impostazioni** → **Chiamata** → **Tutte le chiamate** → **Rifiuto automatico**.

- 2. Selezionate **Attivazione** → **Attivo** (se necessario).
- 3. Selezionate **Elenco rifiutati**.
- 4. Premete <**Opzioni**> → **Crea**.
- 5. Immettete un numero da rifiutare.
- 6. Selezionate **Criteri esatti** → un'opzione (se necessario).
- 7. Premete <**Salva**> o il tasto Conferma.
- 8. Per aggiungere altri numeri, ripetete i passi 4-6 precedenti.
- 9. Selezionate i numeri da rifiutare.
- 10.Premete <**Opzioni**> → **Salva**.

# Funzioni avanzate della Rubrica

Imparate come creare biglietti da visita, impostare numeri preferiti e creare gruppi di contatti.

### Creazione di un biglietto da visita

- 1. Nel Menu principale, selezionate **Rubrica**.
- 2. Premete <**Opzioni**> → **Impostazioni** → **Biglietto da visita personale**.
- 3. Immettete i vostri dati personali e premete <**Opzioni**> → **Salva** o premete il tasto Conferma.
- ſИ

Potete inviare il vostro biglietto da visita allegandolo a un messaggio o a un'e-mail oppure trasferirlo tramite Bluetooth.

#### Impostazione dei numeri preferiti

- 1. Nel Menu principale, selezionate **Rubrica**.
- 2. Scorrete fino a un contatto e premete <**Opzioni**> → **Aggiungi a Preferiti**.
- 3. Se necessario, selezionate un numero.
- 4. Selezionate una posizione vuota e premete <**Assegna**>.

Il contatto viene salvato nel numero preferito.

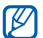

Ora potete chiamare questo contatto dalla schermata di standby tenendo premuto il numero preferito assegnato.

# Creazione di un gruppo di contatti

Creando gruppi di contatti potete assegnare suonerie a ciascun gruppo o inviare messaggi ed e-mail all'intero gruppo. Per prima cosa, create un gruppo:

- 1. Nel Menu principale, selezionate **Rubrica**.
- 2. Scorrete verso sinistra o destra fino a **Gruppi**.
- 3. Premete <**Opzioni**> → **Crea gruppo**.
- 4. Immettete un nome per il gruppo e premete il tasto Conferma.
- 5. Per impostare la suoneria per il gruppo, scorrete fino al gruppo e premete <**Opzioni**> → **Suoneria gruppo** → il tasto Conferma.
- 6. Selezionate una categoria di suonerie → una suoneria.
- 7. Premete <**Opzioni**> → **Salva**.

# Funzioni avanzate di messaggistica

Imparate a creare e utilizzare modelli per creare nuovi messaggi.

## Creazione di un modello di testo

- 1. Nel Menu principale, selezionate **Messaggi** → **Cartelle personali** → **Modelli**.
- 2. Premete <**Crea**> per aprire una finestra nuovo modello.
- 3. Immettete il testo e premete il tasto Conferma per salvare il modello.

# Creazione di un modello MMS

- 1. Nel Menu principale, selezionate **Messaggi** → **Cartelle personali** → **Scheda MMS**.
- 2. Premete <**Opzioni**> → **Crea**.
- 3. Create un MMS, con l'oggetto e gli allegati desiderati, da utilizzare come modello.  $\blacktriangleright$  [p. 30](#page-35-0)
- 4. Premete il tasto Conferma. Il messaggio viene salvato come modello MMS.

## Inserimento di modelli di testo nei nuovi messaggi

- 1. Nel Menu principale, selezionate **Messaggi** → **Crea messaggio** o **Crea e-mail**.
- 2. Nel campo di testo, premete <**Opzioni**> → **Aggiungi testo** → **Modello** → un modello.

#### Creazione di un messaggio da un modello MMS

- 1. Nel Menu principale, selezionate **Messaggi** → **Cartelle personali** → **Scheda MMS**.
- 2. Scorrete fino al modello desiderato e premete <**Opzioni**> → **Modifica**.

Il modello viene aperto come nuovo messaggio MMS.

## Creazione di una cartella per gestire i messaggi

- 1. Nel Menu principale, selezionate **Messaggi** → **Cartelle personali**.
- 2. Premete <**Opzioni**> → **Crea cartella**.
- 3. Immettete un nome per la cartella e premete il tasto Conferma.

Spostate i messaggi da una cartella di messaggi nelle vostre cartelle per gestirli in base alle vostre preferenze.

## Utilizzo di Bluetooth Messenger

Imparate come chattare con familiari e amici tramite la funzione wireless Bluetooth.

- 1. Nel Menu principale, selezionate **Applicazioni** → **Bluetooth Messenger**.
- 2. Premete <**Sì**> per attivare la funzione wireless Bluetooth (se necessario).
- 3. Premete <**Cerca**>.
- 4. Scorrete fino a un dispositivo trovato e premete <**Selez.**>.
- 5. Immettete il messaggio e premete il tasto Conferma.
- 6. Immettete il PIN per la funzione wireless Bluetooth o il PIN dell'altro dispositivo Bluetooth oppure premete <**OK**> per inviare il messaggio.
- 7. Al termine della chat, premete <**Opzioni**> → **Termina chat**.
- 8. Premete <**Sì**>.

# Funzioni avanzate della fotocamera

Imparate come scattare foto in varie modalità e personalizzare le impostazioni della fotocamera.

### Scatto di una serie di foto

- 1. Nel Menu principale selezionate **Fotocamera** per attivare la fotocamera.
- 2. Premete <**Opzioni**> → **Modo scatto** → **Continuo**.
- 3. Eseguite le regolazioni desiderate.
- 4. Tenete premuto il tasto Conferma per scattare una serie di foto.

## Scatto di fotografie a mosaico

- 1. Nel Menu principale selezionate **Fotocamera** per attivare la fotocamera.
- 2. Premete <**Opzioni**> → **Modo scatto** → **Mosaico**.
- 3. Selezionate un layout di immagine e premete il tasto Conferma.
- 4. Eseguite le regolazioni desiderate.
- 5. Premete il tasto Conferma per scattare le foto di ciascun segmento.

#### Scatto di fotografie con cornici decorative

- 1. Nel Menu principale selezionate **Fotocamera** per attivare la fotocamera.
- 2. Premete <**Opzioni**> → **Modo scatto** → **Cornice**.
- 3. Selezionate una cornice e premete il tasto Conferma.
- 4. Eseguite le regolazioni desiderate.
- 5. Premete il tasto Conferma per scattare una foto con la cornice.

#### Utilizzo delle opzioni della fotocamera

Prima di scattare una foto, premete <**Opzioni**> per accedere alle opzioni seguenti:

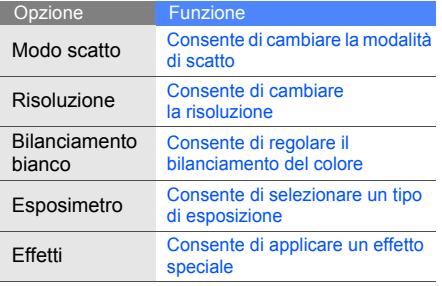

Prima di registrare un video, premete <**Opzioni**> per accedere alle opzioni seguenti:

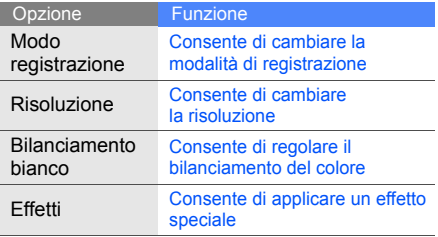

#### Personalizzazione delle impostazioni della fotocamera

Prima di scattare una foto, premete <**Opzioni**> → **Impostazioni** per accedere alle impostazioni

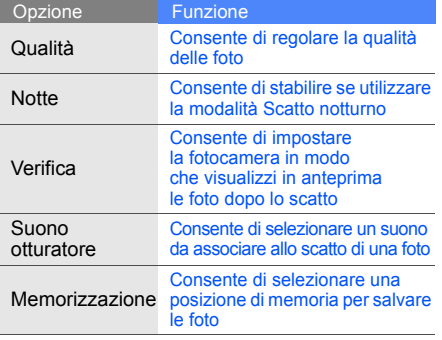

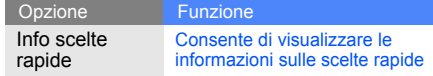

Prima di registrare un video, premete <**Opzioni**> → **Impostazioni** per accedere alle impostazioni sequenti:

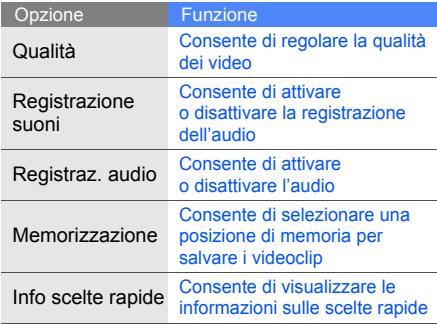

# Funzioni musicali avanzate

Imparate come preparare file musicali, creare playlist e memorizzare stazioni radio.

#### <span id="page-54-0"></span>Copia di file musicali mediante Samsung PC Studio

- 1. Nel Menu principale, selezionate **Impostazioni** → **Collegamenti PC** → **Samsung PC Studio** o **Archiviazione di massa**.
- 2. Utilizzando un cavo dati PC opzionale, collegate il connettore multifunzione del telefono a un PC.
- 3. Eseguite Samsung PC Studio e copiate i file dal PC al telefono. Per ulteriori informazioni, consultate la Guida di Samsung PC Studio.

#### <span id="page-54-1"></span>Copia di file musicali su una scheda di memoria

- 1. Inserite una scheda di memoria nel telefono.
- 2. Nel Menu principale, selezionate **Impostazioni** → **Collegamenti PC** → **Archiviazione di massa**.
- 3. Utilizzando un cavo dati PC opzionale, collegate il connettore multifunzione del telefono a un PC. Dopo aver eseguito il collegamento, sul PC verrà visualizzata una finestra pop-up.
- 4. Aprite una cartella per visualizzare i file.
- 5. Copiate i file dal PC alla scheda di memoria.

#### Sincronizzazione del telefono con Windows Media Player

- 1. Nel Menu principale, selezionate **Impostazioni** → **Collegamenti PC** → **Lettore multimediale**.
- 2. Utilizzando un cavo dati PC opzionale, collegate il connettore multifunzione del telefono a un PC su cui è installato Windows Media Player. Dopo aver eseguito il collegamento, sul PC verrà visualizzata una finestra pop-up.
- 3. Avviate Windows Media Player per sincronizzare i file musicali.
- 4. Modificate o immettete il nome del vostro telefono nella finestra pop-up (se necessario).
- 5. Selezionate e trascinate i file musicali nell'elenco di sincronizzazione.
- 6. Avviate la sincronizzazione.

# Creazione di una playlist

- 1. Inserite una scheda di memoria nel telefono.
- 2. Nel Menu principale, selezionate **Musica** → **Libreria** → **Playlist**.
- 3. Premete <**Crea**>.
- 4. Immettete il titolo della playlist e premete il tasto Conferma.
- 5. Selezionate la nuova playlist.
- 6. Premete <**Aggiungi**> → **Brani**.
- 7. Selezionate i file da includere e premete <**Aggiungi**>.

## Personalizzazione delle impostazioni del lettore musicale

Imparate come regolare le impostazioni di riproduzione e del suono per il lettore musicale.

1. Nel Menu principale, selezionate **Musica** → **Impostazioni** → **Lettore musicale**.

2. Regolate le impostazioni per personalizzare il lettore musicale.

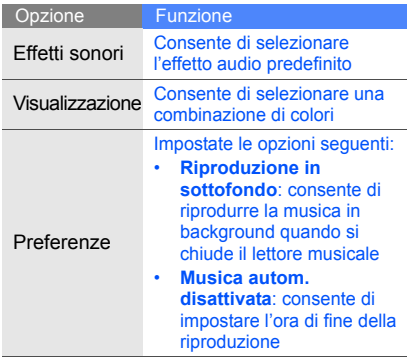

3. Premete il tasto Conferma.

#### Registrazione di canzoni dalla radio FM

- 1. Collegate l'auricolare in dotazione al connettore multifunzione.
- 2. Nel Menu principale, selezionate **Applicazioni** → **Radio FM**.
- 3. Premete il tasto Conferma per accendere la Radio FM.
- 4. Premete <**Opzioni**> → **Registra** per avviare la registrazione.
- 5. Al termine, premete <**Ferma**>.

Il file musicale verrà salvato in **Suoni** (nel Menu principale, selezionate **Archivio**).

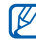

La funzione di registrazione è stata sviluppata solo per registrazioni vocali. La qualità della registrazione sarà notevolmente inferiore a quella dei supporti digitali.

#### <span id="page-57-0"></span>Impostazione di un elenco delle stazioni radio preferite

- 1. Collegate l'auricolare in dotazione al connettore multifunzione.
- 2. Nel Menu principale, selezionate **Applicazioni** → **Radio FM**.
- 3. Selezionate una stazione da aggiungere all'elenco.
- 4. Premete <**Opzioni**> → **Aggiungi a Preferiti**.
- 5. Selezionate una posizione vuota da impostare.

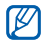

Potete aggiungere una stazione all'elenco delle stazioni radio preferite tenendo premuto un tasto alfanumerico dalla schermata della radio FM.

## <span id="page-57-1"></span>Ricerca di informazioni sulla musica

Imparate come accedere ai servizi di musica online e a reperire informazioni sulle canzoni che ascoltate mentre siete in movimento.

- 1. Nel Menu principale, selezionate **Musica** → **Trova musica**.
- 2. Premete il tasto Conferma per registrare una parte del brano che desiderate trovare.
- 3. Premete <**OK**> per effettuare la connessione al server.

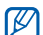

È possibile che alcuni gestori telefonici non supportino questo servizio e che il database non contenga le informazioni per tutte le canzoni.

#### Aggiornamento di informazioni sulla musica

Imparate come aggiornare le informazioni sulla vostra musica, ad esempio titolo o artista, per identificare correttamente i vostri file musicali.

- 1. Nel Menu principale, selezionate **Musica** → **Trova tag**.
- 2. Selezionate i file musicali
- 3. Premete <**Recupera**> → <**OK**>.

Il vostro telefono riceve e aggiorna le informazioni relative ai file musicali da un server di musica online.

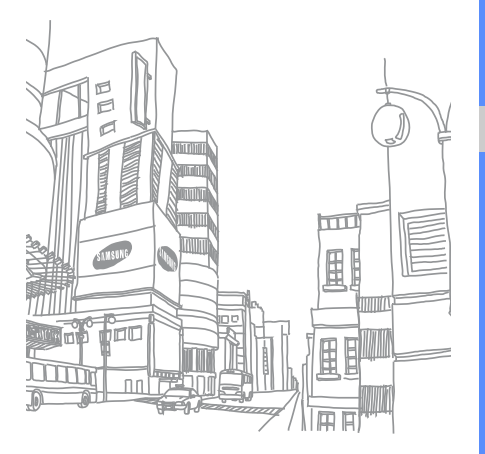

# Strumenti e applicazioni

 Imparate come utilizzare gli strumenti e le applicazioni aggiuntive del telefono cellulare.

# Utilizzo del Bluetooth

Imparate come collegare il vostro telefono ad altri dispositivi wireless per scambiare dati e usare le funzioni vivavoce.

# Attivazione del Bluetooth

- 1. Nel Menu principale, selezionate **Applicazioni** → **Bluetooth**.
- 2. Premete <**Opzioni**> → **Impostazioni**.
- 3. Scorrete su **Bluetooth** e premete <**Cambia**> (se necessario).
- 4. Per consentire ad altri dispositivi di localizzare il vostro telefono, scorrete verso il basso fino **Visibilità telefono** e premete <**Cambia**> **Visibile**.

Se selezionate l'opzione personalizzata, potete impostare il periodo di visibilità del vostro telefono.

#### <span id="page-60-1"></span>Ricerca e associazione di altri dispositivi **Bluetooth**

- 1. Nel Menu principale, selezionate **Applicazioni** → **Bluetooth** → <**Cerca**>.
- 2. Scorrete fino a un dispositivo trovato e premete <**Selez.**>.
- 3. Immettete un PIN per il Bluetooth o il PIN dell'altro dispositivo Bluetooth, se impostato, e premete <**OK**>.

Quando il proprietario dell'altro dispositivo immette lo stesso codice, o accetta la connessione, l'associazione viene completata.

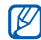

necessario immettere un PIN.

## Invio di dati tramite Bluetooth

- 1. Selezionate il file o l'elemento che desiderate inviare da una delle applicazioni del telefono.
- 2. Premete <**Opzioni**> → **Invia biglietto da visita con** o **Invia con** → **Bluetooth** (quando inviate dati di contatto, specificate quali dati inviare).

## <span id="page-60-0"></span>Ricezione di dati con la funzione wireless Bluetooth

- 1. Se necessario, immettete il PIN della funzione wireless Bluetooth e premete <**OK**>.
- 2. Se necessario, premete <**Sì**> per confermare A seconda del dispositivo, può non essere la ricezione dei dati dal dispositivo.

# Attivazione e invio di un messaggio SOS

In caso di emergenza, potete inviare un messaggio SOS per chiedere aiuto.

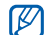

Questa funzione potrebbe non essere disponibile a seconda del Paese o del gestore telefonico.

- 1. Nel Menu principale, selezionate **Messaggi** → **Impostazioni** → **Messaggi SOS** → **Opzioni di invio**.
- 2. Selezionate **Invio messaggio SOS** → **Attivo**.
- 3. Scorrete verso il basso e premete il tasto Conferma per aprire l'elenco dei destinatari.
- 4. Premete <**Cerca**> per aprire l'elenco dei contatti.
- 5. Scorrete fino a un contatto e premete il tasto Conferma.
- 6. Se necessario, selezionate un numero.
- 7. Premete <**Opzioni**> → **Aggiungi**.
- 8. Premete il tasto Conferma per salvare i destinatari.
- 9. Scorrete verso il basso, quindi premete il tasto Conferma.
- 10.Selezionate il numero di ripetizioni del messaggio SOS.
- 11. Premete <**Indietro**> → <**Sì**>.

Per inviare un messaggio SOS, la tastiera deve essere bloccata. Premete il tasto Volume quattro volte.

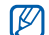

Dopo aver inviato un messaggio SOS, tutte le funzioni del telefono sono sospese finché non premete  $[-]$ .

# Chiamate simulate

Potete simulare una chiamata in arrivo quando desiderate uscire da una riunione o da conversazioni indesiderate. Potete anche simulare una conversazione riproducendo una voce registrata.

#### Esecuzione di una chiamata simulata

Dovete impostare un tasto di scelta rapida per eseguire una chiamata simulata.  $\triangleright$  [p. 27](#page-32-0)

Per simulare una chiamata:

- Nella schermata di standby, tenete premuto il tasto di scelta rapida.
- ï Con il telefono chiuso, premete il tasto di scelta rapida quattro volte.

#### Registrazione di una voce

1. Nel Menu principale, selezionate **Impostazioni** → **Chiamata** → **Chiamata simulata** → **Simula chiamata vocale**.

- 2. Scorrete fino a **Simula chiamata vocale** e premete **Modifica**.
- 3. Per avviare la registrazione, premete il tasto Conferma.
- 4. Parlate vicino al microfono.
- 5. Al termine, premete <**Ferma**>.
- 6. Premete il tasto Conferma per impostare la registrazione come risposta alla chiamata simulata.

#### Modifica del tempo di attivazione delle chiamate simulate

- 1. Nel Menu principale, selezionate **Impostazioni** → **Chiamata** → **Chiamata simulata** → **Timer simulazione chiamata**.
- 2. Selezionate un'opzione.

# Registrazione e riproduzione di promemoria vocali

Imparate come utilizzare il registratore vocale del telefono.

#### Registrazione di un promemoria vocale

- 1. Nel Menu principale, selezionate **Applicazioni** → **Registratore**.
- 2. Per avviare la registrazione, premete il tasto Conferma.
- 3. Parlate vicino al microfono.
- 4. Al termine, premete <**Ferma**>.

#### Riproduzione di un promemoria vocale

- 1. Dalla schermata del registratore, premete <**Opzioni**> → **Vai a Registrazioni vocali**.
- 2. Selezionate un file.

# Modifica delle immagini

Imparate come modificare le immagini e applicare divertenti effetti.

## <span id="page-63-0"></span>Applicazione di effetti alle immagini

- 1. Nel Menu principale, selezionate **Applicazioni** → **Editor immagini**.
- 2. Selezionate un'immagine.
- 3. Premete il tasto Conferma → un effetto (filtro, curvatura o sfumatura parziale).
- 4. Scorrete verso sinistra o destra per selezionare una variazione dell'effetto da applicare e premete <**Applica**>. Per alcuni effetti dovrete regolare il livello.

Per applicare un effetto di sfocatura a un'area specifica di un'immagine, spostate o ridimensionate il rettangolo e premete il tasto Conferma.

- 5. Al termine, premete <**Opzioni**> → **Salva con nome**.
- 6. Immettete un nuovo nome file per l'immagine e premete il tasto Conferma.

#### Regolazione di un'immagine

- 1. Aprite l'immagine da modificare. Fate riferimento ai passi 1-2 di "[Applicazione](#page-63-0)  [di effetti alle immagini"](#page-63-0).
- 2. Premete il tasto Conferma → un'opzione di regolazione (luminosità, contrasto o colore). Per regolare automaticamente l'immagine, selezionate **Livello automatico**.
- 3. Regolate l'immagine come desiderato e premete <**Applica**>.
- 4. Salvate l'immagine modificata con un nuovo nome file. Fate riferimento ai passi 5-6 di ["Applicazione di effetti alle immagini"](#page-63-0).

## Trasformazione di un'immagine

- 1. Aprite l'immagine da modificare. Fate riferimento ai passi 1-2 di "[Applicazione](#page-63-0)  [di effetti alle immagini"](#page-63-0).
- 2. Premete il tasto Conferma → **Ridimensiona**, **Ruota** o **Capovolgi**.
- 3. Ruotate o capovolgete l'immagine come desiderato e premete <**Applica**>. Per ridimensionare l'immagine, selezionate una dimensione e premete <**Sì**>.
- 4. Salvate l'immagine modificata con un nuovo nome file. Fate riferimento ai passi 5-6 di ["Applicazione di effetti alle immagini"](#page-63-0).

## Ritaglio di un'immagine

- 1. Aprite l'immagine da modificare. Fate riferimento ai passi 1-2 di "[Applicazione](#page-63-0)  [di effetti alle immagini"](#page-63-0).
- 2. Premete il tasto Conferma → **Ritaglia**.
- 3. Spostate il rettangolo sull'area da ritagliare e premete il tasto Conferma.

Per ridimensionare o modificare la forma del rettangolo, premete <**Opzioni**> → **Ridimensiona** o **Forma**.

4. Salvate l'immagine modificata con un nuovo nome file. Fate riferimento ai passi 5-6 di ["Applicazione di effetti alle immagini"](#page-63-0).

#### Inserimento di un elemento visivo

- 1. Aprite l'immagine da modificare. Fate riferimento ai passi 1-2 di "[Applicazione](#page-63-0)  [di effetti alle immagini"](#page-63-0).
- 2. Premete il tasto Conferma → un elemento visivo (cornice, immagine, clipart, emoticon o testo).
- 3. Selezionate un elemento visivo o immettete il testo e premete <**Salva**>.
- 4. Spostate, ridimensionate o ruotate l'elemento visivo o il testo e premete il tasto Conferma.
- 5. Salvate l'immagine modificata con un nuovo nome file. Fate riferimento ai passi 5-6 di ["Applicazione di effetti alle immagini"](#page-63-0).

# Stampa di immagini

Imparate come stampare le immagini utilizzando una connessione USB o tramite il Bluetooth.

Per stampare un'immagine utilizzando una connessione USB:

- 1. Nel Menu principale, selezionate **Impostazioni** → **Collegamenti PC** → **Stampante**
- 2. Collegate il telefono a una stampante compatibile.
- 3. Aprite un'immagine. ► [p. 33](#page-38-0)
- 4. Premete <**Opzioni**> → **Stampa con** → **USB**.
- 5. Impostate le opzioni di stampa e stampate l'immagine.

Per stampare un'immagine utilizzando il Bluetooth:

- 1. Aprite un'immagine. ► [p. 33](#page-38-0)
- 2. Premete <**Opzioni**> → **Stampa con** → **Bluetooth**.
- 3. Selezionate una stampante compatibile Bluetooth e associate il telefono alla stampante.  $\triangleright$  [p. 55](#page-60-1)
- 4. Impostate le opzioni di stampa e stampate l'immagine.

# Visualizzazione di foto e video sul Web

Imparate come accedere a siti di social networking per visualizzare foto e video. Verificate i costi di connessione col vostro gestore telefonico.

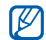

**Communities** potrebbe non essere disponibile a seconda del paese o del gestore telefonico.

- 1. Nel Menu principale, selezionate **Communities**.
- 2. Selezionate una destinazione da visualizzare.
- 3. Selezionate una scheda SIM (se necessario).
- 4. Immettete l'ID utente e la password della destinazione (se necessario).

# Giochi e applicazioni Java

Imparate come utilizzare giochi e applicazioni realizzati con la tecnologia Java.

## Giochi

- 1. Nel Menu principale, selezionate **Applicazioni** → **Giochi e altro**.
- 2. Selezionate un gioco dall'elenco e seguite le istruzioni visualizzate.
- $\mathbb{Z}$
- I giochi disponibili possono variare a seconda del Paese o del gestore telefonico. I comandi e le opzioni dei giochi possono variare.

# Avvio delle applicazioni

- 1. Nel Menu principale, selezionate **Applicazioni** → **Giochi e altro** → un'applicazione.
- 2. Premete <**Opzioni**> per accedere all'elenco delle opzioni e delle impostazioni per l'applicazione.

# Creazione e visualizzazione di fusi orari

Imparate come impostare uno o più fusi orari e come visualizzarli sul display.

#### Creazione di un fuso orario

- 1. Nel Menu principale, selezionate **Organizer** → **Fusi orari**.
- 2. Premete <**Aggiungi**>.
- 3. Scorrete verso sinistra o destra per selezionare un fuso orario e premete <**Aggiungi**>.
- 

Per impostare l'ora legale, premete <**Opzioni**> → **Attiva ora legale**.

4. Per aggiungere altri fusi orari, ripetete i passi 2-3 precedenti.

#### Aggiunta di un fuso orario alla schermata principale

Nella schermata di standby, il telefono può visualizzare sul display due orologi per due fusi orari diversi.

Dopo aver creato i fusi orari:

- 1. Nel Menu principale, selezionate **Organizer** → **Fusi orari**.
- 2. Scorrete fino al fuso orario da aggiungere e premete <**Opzioni**> → **Imp. come 2°orario**.
- 3. Premete <**Indietro**> due volte.
- 4. Nel Menu principale, selezionate **Impostazioni** → **Display** → **Smart home** → <**Modifica**>.
- 5. Scorrete verso il basso fino a **Doppio orologio** → <**Salva**>.
- 6. Premete <**Imposta**>.

# **Sveglie**

Imparate come impostare e controllare le sveglie.

#### Impostazione di un nuova sveglia

- 1. Nel Menu principale, selezionate **Organizer** → **Sveglie**.
- 2. Premete <**Crea**>.
- 3. Impostate la sveglia e premete <**Salva**>.
- ï Se il telefono è spento, la funzione di  $\mathbb{Z}$ accensione automatica imposta il telefono in modo che si accenda ed emetta la sveglia all'ora specificata.
	- Per impostare l'opzione di ripetizione, premete <**Opzioni**> → **Impostazioni** → **Durata rinvio**.

# Arresto di una sveglia

Quando la sveglia suona:

- ï Premete <**Conferma**> o il tasto Conferma per arrestare la sveglia senza ripetizione.
- ï Premete <**Conferma**> o il tasto Conferma per arrestare la sveglia con ripetizione oppure premete <**Rinvia**> per disattivare la sveglia per il periodo impostato.

## Disattivazione di una sveglia

- 1. Nel Menu principale, selezionate **Organizer** → **Sveglie**.
- 2. Selezionate la sveglia da disattivare.
- 3. Scorrete verso l'alto e premete <**Cambia**> → <**Salva**>.

# Utilizzo della calcolatrice

- 1. Nel Menu principale, selezionate **Organizer** → **Calcolatrice**.
- 2. Utilizzate i tasti corrispondenti al display della calcolatrice per eseguire le operazioni matematiche di base.

# Conversione di valute o misure

- 1. Nel Menu principale, selezionate **Organizer** → **Convertitore** → un tipo di conversione.
- 2. Immettere le valute o le misure e le unità nei campi appropriati.

# Impostazione di un timer per il conto alla rovescia

- 1. Nel Menu principale, selezionate **Applicazioni** → **Timer**.
- 2. Immettete l'intervallo di tempo per il conto alla rovescia e premete <**Avvia**>.
- 3. Premete [ **→** ] → <**S**i> per impostare l'esecuzione in background del timer.
- 4. Quando il conto alla rovescia termina, premete <**OK**> per arrestare l'allarme.

# Utilizzo del cronometro

- 1. Nel Menu principale, selezionate **Applicazioni** → **Cronometro**.
- 2. Premete <**Avvia**> per avviare il cronometro.
- 3. Premete il tasto Conferma per registrare gli intertempi.
- 4. Per interrompere, premete <**Ferma**>.
- 5. Premete <**Azzera**> per cancellare i tempi registrati.

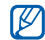

Quando si registrano i tempi sul giro, viene registrato l'intervallo tra i tempi sul giro. Per controllare l'intervallo, scorrete verso sinistra o destra fino a **Separa**.

# Creazione di una nuova attività

- 1. Nel Menu principale, selezionate **Organizer** → **Attività**.
- 2. Premete <**Crea**>.
- 3. Immettete i dati relativi all'attività.
- 4. Premete <**Salva**> o il tasto Conferma.

# Creazione di un promemoria

- 1. Nel Menu principale, selezionate **Organizer** → **Promemoria**.
- 2. Premete <**Crea**>.
- 3. Immettete il testo del promemoria e premete il tasto Conferma.

# Gestione del calendario

Imparate come modificare la visualizzazione del calendario e creare degli eventi.

## Modifica della visualizzazione del calendario

- 1. Nel Menu principale, selezionate **Organizer** → **Agenda**.
- 2. Premete <**Opzioni**> → **Vista settimana** o **Vista mese**.
# Creazione di un evento

- 1. Nel Menu principale, selezionate **Organizer** → **Agenda**.
- 2. Premete <**Opzioni**> → **Crea** → un tipo di evento.
- 3. Immettete i dettagli dell'evento.
- 4. Premete <**Salva**> o il tasto Conferma.

# Visualizzazione di eventi

- 1. Nel Menu principale, selezionate **Organizer** → **Agenda**.
- 2. Selezionate una data nell'agenda.
- 3. Selezionate un evento per visualizzarne i dettagli.

# <span id="page-72-0"></span>Backup dei dati

Utilizzate Backup manager per eseguire il backup dei dati, quali messaggi, contatti e attività nella scheda di memoria o in **Archivio**. Se necessario, potete ripristinarli sul telefono o sul PC.

Per eseguire il backup dei dati:

- 1. Nel Menu principale, selezionate **Impostazioni** → **Backup manager**.
- 2. Scorrete verso sinistra o destra per selezionare una posizione di memoria → una cartella.
- 3. Premete il tasto Conferma e selezionate una categoria di elementi.
- 4. Immettete il nome della cartella di backup e premete il tasto Conferma.

# Risoluzione dei problemi

In caso di problemi con il telefono cellulare, provate a eseguire queste procedure per la risoluzione dei problemi prima di contattare l'assistenza tecnica.

Quando accendete o mentre utilizzate il telefono, viene richiesto di immettere uno dei codici seguenti:

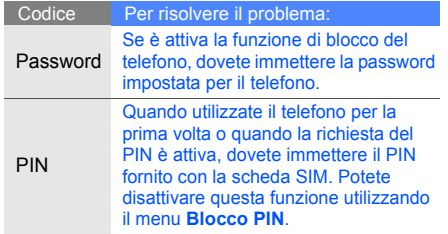

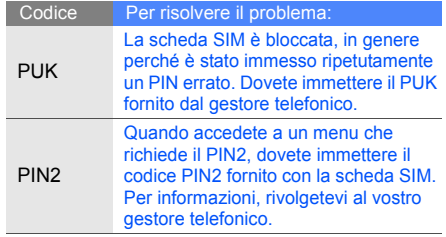

#### Il telefono richiede di inserire la scheda SIM.

Assicuratevi che la scheda SIM sia installata correttamente.

## Il telefono visualizza "Nessuna rete trovata" o "Errore di rete".

- Quando vi trovate in aree dove il segnale è debole o la ricezione mediocre, è possibile che perdiate la ricezione. Spostatevi in un'altra area e riprovate.
- Non potete accedere ad alcune opzioni se non avete sottoscritto un abbonamento. Per ulteriori informazioni, contattate il gestore telefonico.

## Avete immesso un numero, ma la chiamata non viene effettuata.

• Assicuratevi di aver premuto il tasto Composizione:  $[-]$ .

- ï Assicuratevi di aver ottenuto accesso alla rete cellulare corretta.
- Assicuratevi di non aver impostato il blocco delle chiamate per il numero telefonico.

# Un altro chiamante non è in grado di raggiungervi.

- ï Assicuratevi che il telefono sia acceso.
- ï Assicuratevi di aver ottenuto accesso alla rete cellulare corretta.
- ï Assicuratevi di non aver impostato il blocco delle chiamate per il numero telefonico.

# L'interlocutore non riesce a sentirvi.

- Assicuratevi di non aver coperto il microfono integrato.
- ï Assicuratevi che il microfono sia sufficientemente vicino alla bocca.
- Se utilizzate un auricolare, assicuratevi che sia collegato correttamente.

## Il telefono emette dei segnali acustici e l'icona della batteria lampeggia.

La batteria è quasi scarica. Ricaricate o sostituite la batteria per continuare a utilizzare il telefono.

# La qualità audio della chiamata è mediocre.

- ï Assicuratevi di non ostacolare l'area dell'antenna interna del telefono.
- Quando vi trovate in aree dove il segnale è debole o la ricezione mediocre, è possibile che perdiate la ricezione. Spostatevi in un'altra area e riprovate.

### Avete selezionato un contatto da chiamare, ma la chiamata non viene effettuata.

- ï Assicuratevi che il numero del contatto memorizzato sia corretto.
- Se necessario, immettete nuovamente il numero e salvatelo.

## La batteria non si carica correttamente oppure il telefono a volte si spegne.

- $\cdot$  I terminali della batteria potrebbero essere sporchi. Pulite i contatti dorati con un panno pulito e soffice e provate nuovamente a caricare la batteria.
- Se la batteria non si ricarica più completamente, smaltitela seguendo le procedure corrette e sostituitela con una nuova.

# Il telefono risulta caldo al tatto.

Quando utilizzate applicazioni che richiedono più potenza, il telefono potrebbe surriscaldarsi.

Questa situazione è normale e non influisce sulla durata di vita del telefono, né sulle sue prestazioni.

# Indice

agenda

[vedere strumenti, agenda](#page-71-0)

auricolare [30](#page-35-0)

Backup manager [67](#page-72-0)

Barra collegamenti [25](#page-30-0)

barra degli strumenti [23](#page-28-0)

# batteria

indicator[e batteria quasi](#page-24-0)  scarica, 19 installazione, [17](#page-22-0) ricarica, [19](#page-24-1)

biglietti da visita [43](#page-48-0)

blocco

[vedere blocco del telefono](#page-32-0)

blocco del telefono [27](#page-32-0)

Bluetooth

attivazione, [54](#page-59-0) invio dati, [55](#page-60-0) ricezione dati, [55](#page-60-1)

Bluetooth Messenger [45](#page-50-0)

browser [vedere browser Web](#page-42-0)

#### browser Web

aggiunta di preferiti, [38](#page-43-0) avvio della homepage, [37](#page-42-1) download di contenuti, [38](#page-43-1)

calcolatrice

[vedere strumenti,](#page-70-0)  calcolatrice

Cestino [27](#page-32-1)

chiamate compo[sizione chiamate](#page-44-0)  perse, 39 dalla Rubrica, [42](#page-47-0) esecuzione [chiamate](#page-45-0)  aggiuntive, 40 esecuzio[ne di chiamate](#page-62-0)  simulate, 57 esecuzione, [29](#page-34-0) funzioni avanzate, [39](#page-44-1)

funzioni di base, [29](#page-34-1) in conferenza, [41](#page-46-0) messa in attesa, [40](#page-45-1) numeri i[nternazionali,](#page-45-2) [41](#page-46-1) recenti, 40 recupero chiamate in attesa, [40](#page-45-3)

rifiuto, [42](#page-47-1) risposta a c[hiamate](#page-46-2)  aggiuntive, 41 risposta, [29](#page-34-2) visuali[zzazione chiamate](#page-44-0)  perse, 39

#### communities [vedere strumenti, blog](#page-67-0)

conferenza telefonica [vedere chiamate, in](#page-46-0)  conferenza

#### contatti

aggiunta, [32](#page-37-0) creazio[ne di gruppi,](#page-37-1) [43](#page-48-1) ricerca, 32

#### convertitore

[vedere strumenti,](#page-70-1)  convertitore

#### cronometro

[vedere strumenti,](#page-70-2)  cronometro

### FM

[vedere radio FM](#page-39-0)

#### foto

funzion[i avanzate,](#page-38-0) [46](#page-51-0) scatto, 33 visualizzazione, [33](#page-38-1)

#### fusi orari

creazione, [63](#page-68-0) impostazi[one doppio](#page-68-1)  orologio, 63

#### gestione schede SIM [28](#page-33-0)

## immagini

applicazione di effetti, [58](#page-63-0) inseri[mento di elementi](#page-65-0)  visivi, 60 regolazione, [59](#page-64-0) ritaglio, [60](#page-65-1) stampa, [61](#page-66-0) trasformazione, [59](#page-64-1)

#### Internet [vedere browser Web](#page-42-0)

f

#### Java

accesso ad ap[plicazioni,](#page-67-2) [62](#page-67-1) avvio di giochi, 62

#### lettore musicale

ascolto della musica, [35](#page-40-0) creazione di playlist, [50](#page-55-0) personalizzazione, [50](#page-55-1) sincronizzazione, [50](#page-55-2)

#### messaggi

invio e-mail, [30](#page-35-1) invio MMS, [30](#page-35-2) invio SMS, [30](#page-35-3) istantanei (Bluetooth Messenger), [45](#page-50-1) visualizzazione e-mail, [32](#page-37-2) visualizzazione MMS, [32](#page-37-3) visualizzazione SMS, [32](#page-37-3)

messaggio SOS [56](#page-61-0) **MMS** [vedere messaggi](#page-35-2)

#### modelli

inserimento, [44](#page-49-0) multimediali, [44](#page-49-1) testo, [44](#page-49-2)

# profilo Offline [23](#page-28-1)

profilo Silenzioso [25](#page-30-1)

#### promemoria

[vedere promemoria testuali](#page-71-1)  o vocali

#### promemoria vocali

registrazione, [58](#page-63-1) riproduzione, [58](#page-63-2)

radio FM ascolto, [34](#page-39-1) registrazione canzoni, [51](#page-56-0)

riconoscimento musica [52](#page-57-0) scheda di memoria [20](#page-25-0)

scheda SIM [17](#page-22-1)

schermata smart home [24](#page-29-0)

sfondo [26](#page-31-0)

SMS messaggi, [30](#page-35-4)

#### strumenti

agenda, [66](#page-71-2) blog, [62](#page-67-3) calcolatrice, [65](#page-70-3) convertitore, [65](#page-70-1) cronometro, [65](#page-70-4)

editor immagini, [58](#page-63-3) sveglia, [64](#page-69-0) timer conto alla rovescia, [65](#page-70-5)

# suoneria [25](#page-30-2)

#### sveglie

arresto, [64](#page-69-1) creazione, [64](#page-69-2) disattivazione, [64](#page-69-3)

# tag musicali [53](#page-58-0)

tema [26](#page-31-1)

#### testo

creazione pr[omemoria,](#page-36-0) [66](#page-71-1) immissione, 31

#### timer

[vedere strumenti, timer](#page-70-6)  conto alla rovescia

#### timer conto alla rovescia

[vedere strumenti, timer](#page-70-7)  conto alla rovescia

tono tasti [25](#page-30-3)

#### video

registrazione, [33](#page-38-2) riproduzione, [34](#page-39-2)

#### volume

volume delle chiamate, [29](#page-34-3) volume tono tasti, [25](#page-30-3)

## Windows Media Player [50](#page-55-3)

Indice

g

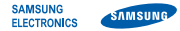

# Dichiarazione di conformità (R&TTE)

**Noi,** Samsung Electronics

dichiariamo sotto la nostra esclusiva responsabilità che il prodotto

# Cellulare GSM: GT-C6112

a cui si riferisce la presente dichiarazione è conforme alle seguenti norme e/o altri documenti normativi.

- Sicurezza EN 60950-1 : 2006+A11:2009 EN 50332-1 : 2000
- EMC EN 301 489- 01 V1.6.1 (09-2005) EN 301 489- 07 V1.3.1 (11-2005) EN 301 489- 17 V2.1.1 (05-2009)
- SAR EN 50360 : 2001 EN 62209-1 : 2006
- RADIO EN 301 511 V9.0.2 (03-2003) EN 300 328 V1.7.1 (10-2006)

Si dichiara con il presente documento che [tutte le serie di test radio essenziali sono state eseguite e che] il summenzionato prodotto è conforme con tutti i requisiti essenziali della Direttiva 1999/5/EC.

La procedura di dichiarazione di conformità a cui si fa riferimento nell'Articolo 10 e dettagliata nell'Appendice [IV] della Direttiva 1999/ 5/EC è stata seguita con l'apporto dei seguenti Enti notificati:

BABT, Forsyth House, Churchfield Road, **CE0168** Walton-on-Thames, Surrey, KT12 2TD, UK\* Contrassegno di identificazione: 0168

Documentazione tecnica conservata presso:

Samsung Electronics QA Lab.

disponibile su richiesta. (Rappresentante nell'EU)

> Samsung Electronics Euro QA Lab. Blackbushe Business Park, Saxony Way, Yateley, Hampshire, GU46 6GG, UK\*

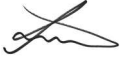

2010.11.10 Joong-Hoon Choi / Lab Manager

(luogo e data emissione) (nome e firma della persona autorizzata)

\* Non è l'indirizzo del Centro assistenza Samsung. Per gli indirizzi o il numero di telefono del Centro assistenza Samsung, consultare la scheda di garanzia o rivolgersi al rivenditore presso cui è stato acquistato il telefono.

- \* In base al software installato, al gestore telefonico e alla nazione, alcune funzionalità descritte in questo manuale potrebbero non essere disponibili o esserlo in maniera differente rispetto a quanto indicato.
- Il telefono e gli accessori illustrati in questo manuale potrebbero variare in base alla nazione nella quale vengono distribuiti.

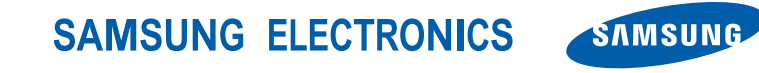

World Wide Web http://www.samsungmobile.com

Printed in Korea Code No.: GH68-26480A Italian. 11/2010. Rev. 1.1